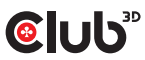

## **Información importante para usuarios de Apple OSX:**

La configuración para la resolución 2560x1600 está oculta en las opciones de visualización.

## Para hacer esta opción visible:

- Mantenga presionada la tecla "opción" en la interfaz de resolución de pantalla de Apple
- Haga clic en la posición de zoom de la interfaz de resolución para mostrar la resolución oculta
- Seleccione la resolución 2560x1600

### *Nota para CAC-1010, CAC-1010-A y CAC-1130:*

### **Información general para todo tipo de usuarios de SO:**

**NO** olvide conectar el cable USB para alimentar la unidad a un puerto USB tipo A.

En caso de que necesite asistencia, visite nuestra pagina web www.club-3d.com o no dude en enviarnos un correo electrónico a support@club-3d.com o envíenos un mensaje a través de nuestro forum y el de nuestros clientes y será un placer ayudarle.

# **Apple OSX** ユーザーへの重要なお知らせ:

weonnect